# **COURSE ENROLMENTS Q&A**

# **1: How many credits can I take in a semester?**

The course load that can be taken during a semester is 32 ECTS.

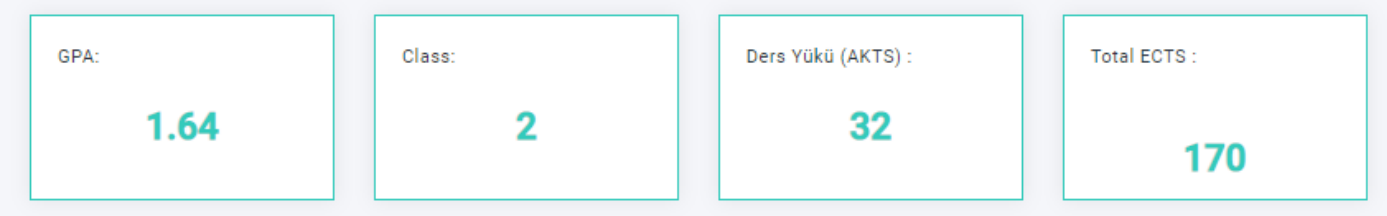

If your cumulative grade point average is between 2.00-2.49, you can take additional 6 ECTS courses,

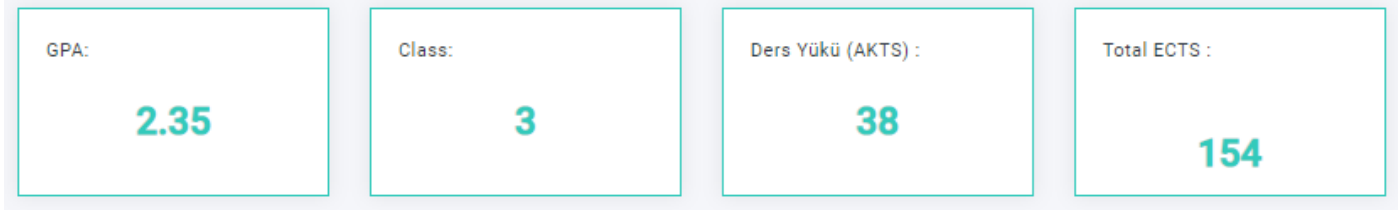

if it is 2.50 and above you can take additional 12 ECTS courses.

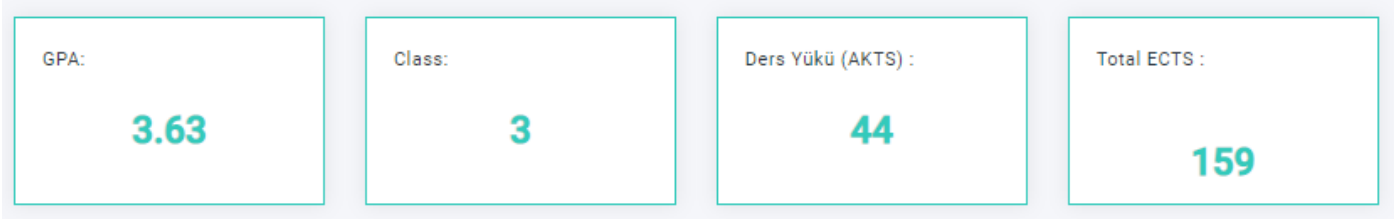

At the graduation stage, if you are a final semester undergraduate student with at least 200 ECTS and an associate student with at least 80 ECTS and can graduate at the end of the semester, you can take courses up to 48 ECTS in total with the approval of your advisor.

# **2: How can I move up to the upper grade?**

To move up to the 2<sup>nd</sup> grade, you must have at least 1.50 cumulative GPA at the end of the first year, To move up to the 3<sup>rd</sup> grade, you must have at least 1,70 cumulative GPA at the end of the second year, To move up to the 4<sup>th</sup> grade, you must have at least 1,80 cumulative GPA at the end of the third year.

You must have a cumulative GPA of at least 2.00 in order to graduate.

**3: Which courses can I take if I don't move up to the upper grade?**

If you must repeat a grade,

First, you are obliged to take the courses you failed and absent from and the courses of the lower grade that you have not taken yet.

If you wish, with the approval of your advisors, you can take courses you have already taken and succeeded in to improve your grade.

Again, with the approval of your advisor, you can take a maximum of 12 ECTS credit upper grade courses.

However, students who repeat the same grade more than four semesters, cannot take courses from the upper grade.

#### **4: Which semester should I take a course that I failed and / or did not take at all?**

Failed courses and missing courses must be taken in the first semester they are offered. For example, if this course is a Fall semester course, you must take the course in the following first fall semester, if it is a Spring semester course, you must take the course in the following spring semester.

Failed courses and missing courses are displayed in different colors on the course registration screen.

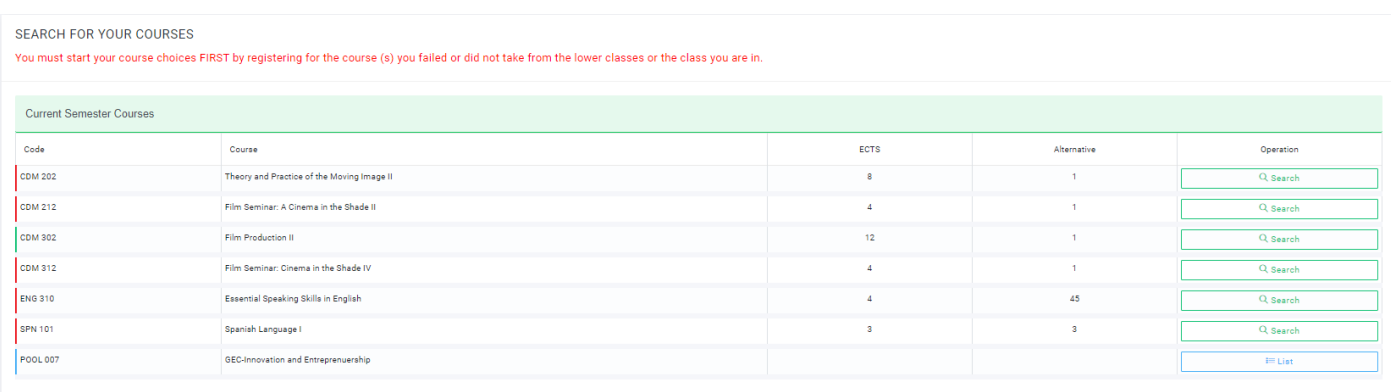

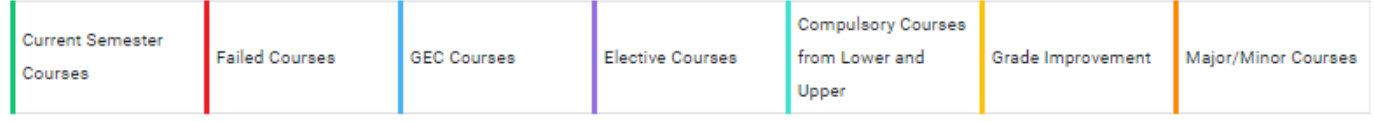

#### **5: Can I retake a course I have been successful in to increase its grade?**

If you wish, with the approval of your advisors, you can take courses you have already taken and succeeded in to improve your grade. Regardless of the previous grade, the last grade is valid for the repeated course.

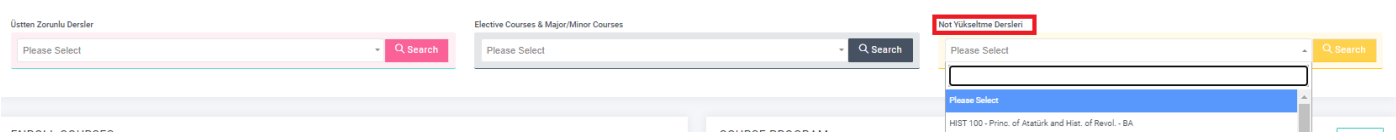

**6: Can I change the Elective or General Education course I failed?**

If students wish and their advisors approve it, they can take another elective or General Education course in place of the elective course or General Education course they failed or withdrew.

After downloading and filling the "Elective Course Change Form" and the "General Education Course Change Form" on the course registration page, you can send it to the Student Affairs Directorate employee in charge of your department.

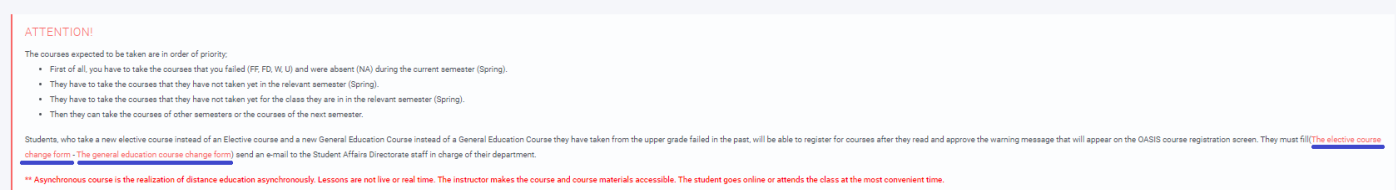

#### **7: How can I register for a course?**

On the course registration screen, you will see:

- Failed courses (if any),
- Missing courses,
- Courses you can take in your current grade,
- General Education Courses

Each of these courses is color-coded differently. You can see the number of sections of the course in the "Sections" column opposite the courses.

For each course listed here, you can click the "Search" button to review the weekly schedules and quotas of that course in the "Search Results" section.

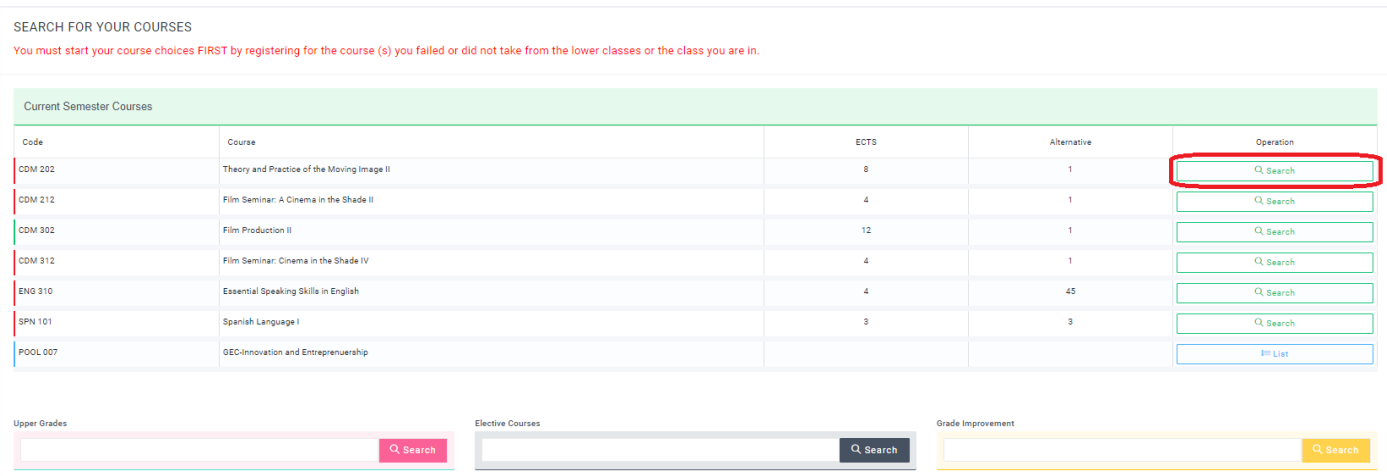

Here, you can register for any course that is suitable for your program by clicking the "+" sign in the "Add" column.

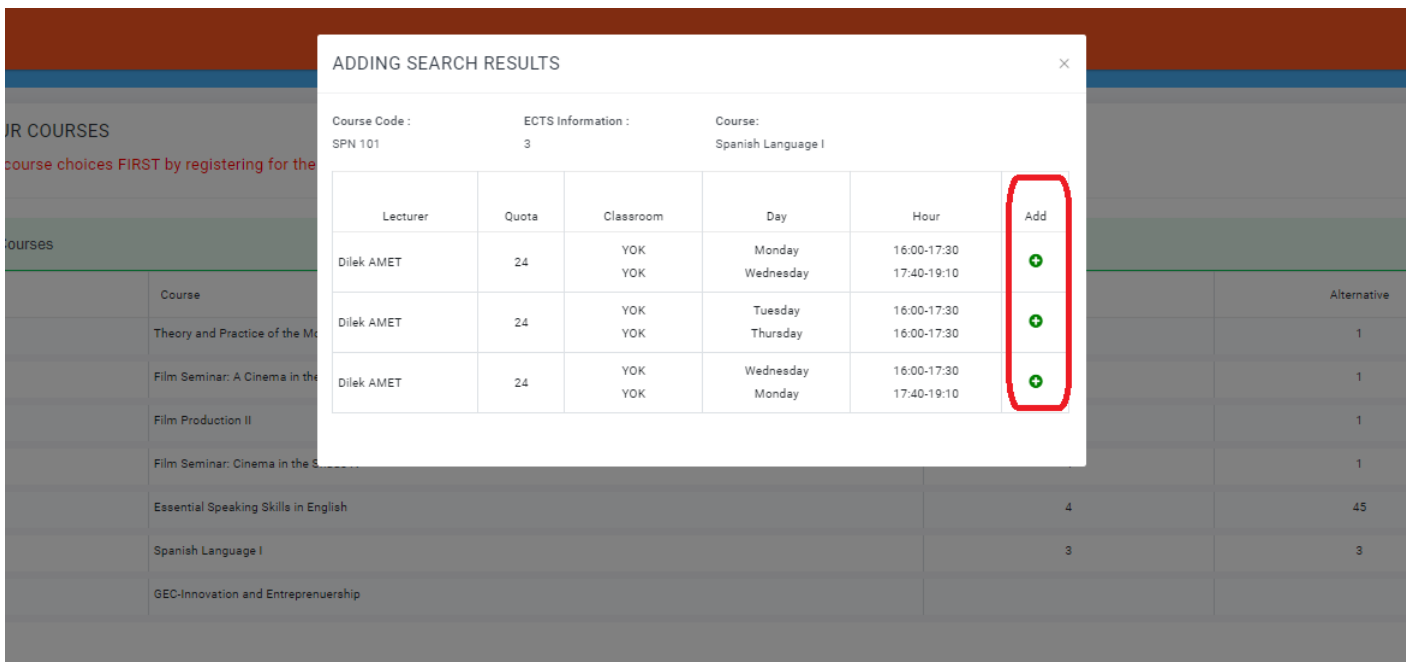

When you want to take a compulsory course from the upper grade, you can select the course from the "Compulsory Courses from the Upper Grade" field, search by typing the code of the course or the name of the course.

When you want to take an elective course, you can select the course from the "Elective Courses" field, search by typing the code of the course or the name of the course.

When you want to take a course you have taken before and failed, you can select the course from the "Grade Improvement Courses" field, search by typing the code of the course or the name of the course.

You can see the list of courses opened in the relevant semester by clicking the "List" button next to the General Education Courses (POOL). You can register to the POOL course you want to take from this field by clicking the "+" sign in the "Add" column.

![](_page_3_Picture_53.jpeg)

The compulsory and elective courses and distribution of elective courses that students must take for each department are published in the education plans in the ECTS Information Guide of the University.

#### **8: How can I register for a Double Major/Minor course?**

The Double Major Program (DMP) courses that DMP students must take are included in the "Courses You Can Take" field. The elective courses to be taken for DMP can be taken by selecting the course from the "Elective Courses & Double Major/Minor Courses" field, searching for it by typing the code of the course or the name of the course, and ticking the DMP/MP box on the right.

![](_page_4_Picture_21.jpeg)

![](_page_4_Picture_22.jpeg)

![](_page_4_Picture_23.jpeg)

The Minor Program (MP) courses that MP students must take are included in the "Courses You Can Take" field. The elective courses to be taken for MP can be taken by selecting the course from the "Elective Courses & Double Major/Minor Courses" field, searching for it by typing the code of the course or the name of the course, and ticking the DMP/MP box on the right.

![](_page_5_Picture_25.jpeg)

![](_page_5_Picture_26.jpeg)

Double Major and Minor programs students can take up to 48 ECTS credits along with their major courses in a semester.

Double Major and Minor program students are required to fill in the "Double Major and Minor Programs Course Registration Form" after the course registrations and submit it to the Student Affairs Directorate.

## **9: If I do not save the course schedule, will the courses I have selected be deleted?**

After completing your course registration, you must click the "Save" button to finalize your registration.

You can make changes in your choices within the given time. After each change, you must click the "Save" button.

The "LAST SAVED CHANGES" you made will be valid.

## **10: Will my advisor approve the courses I have chosen?**

Advisor approval will be obtained both during the first registration period and during the add-drop period. Always follow the approval processes of your advisors.

Your choices are approved by giving full approval, if deemed appropriate by your advisor.

Tentative approval may be given by your advisor for courses that are not recommended for that semester. You can see the reason for the tentative approval on the course registration screen.

- Students repeating a grade,
- 3<sup>rd</sup> and 4<sup>th</sup> grade students with a cumulative GPA between 1.80 and 1.99,
- 2<sup>nd</sup> grade Vocational School students with a cumulative GPA between 1.80 and 1.99

must get their course registration approval in consultation with their advisor.

#### **11: I could not register for my courses because I could not pay my fee on time, what should I do?**

Students, who could not register for courses due to late payment of their fees, will be able to do it in the "Add-Drop Period".

#### **12: When will the add-drop process take place?**

The system will be reopened for Course Add-Drop processes in the second week of the education. Dates are announced in the academic calendar.

Students, who study in programs in which the medium of instruction is entirely English, cannot take courses in which the medium of instruction is Turkish.

Likewise, students who study in programs in which the medium of instruction is entirely Turkish, cannot take courses in which the medium of instruction is English.

Therefore, this warning appears.

**13: What does the "You must take your current semester courses primarily" warning on the course registration screen mean?**

![](_page_7_Picture_54.jpeg)

Students are primarily obliged to take the courses belonging to the grade they are in. You cannot take a course from upper grades without taking the course of your current grade.

Therefore, this warning appears.

**14: What does the "You must take the courses you failed and the compulsory courses from lower/current grade primarily" warning on the course registration screen mean?**

![](_page_7_Picture_55.jpeg)

Students are primarily obliged to take the failed and missing courses. You cannot take a course from upper grades without taking these courses.

Therefore, this warning appears.